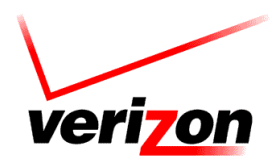

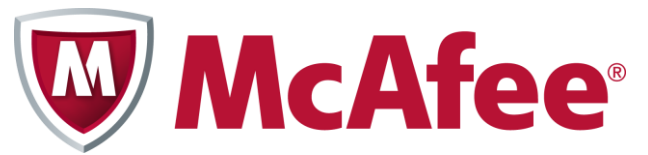

# **Verizon Internet Security Suite Multi-Device**

## **Powered by McAfee**

**Installation Guide for Business Users**

## **Contents**

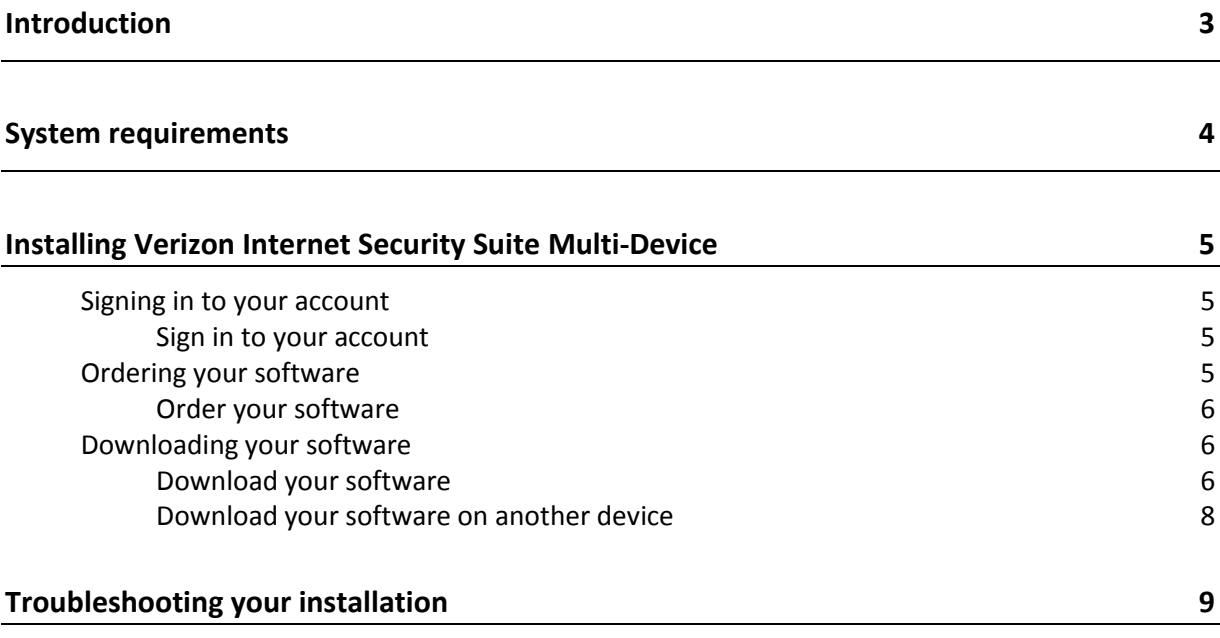

# Introduction

This guide helps you download and install Verizon Internet Security Suite Multi-Device Powered by McAfee on your computer. This product is a proactive, always-updating, security bundle that helps protect your identity and your computer from viruses, spyware, email and IM scams, and hackers and online predators.

After you have protected this computer, you should protect your other devices. Install Verizon Internet Security Suite Multi-Device Powered by McAfee on another computer, tablet or smartphone.

When you install this product on your tablet or smartphone, you can lock and locate your device if it's lost. And if you think it's stolen, you can even wipe its data to protect your private information.

Your product subscription allows you to install SafeKey password manager on all your devices. SafeKey securely stores your usernames and passwords for your favorite sites, and logs in for you—with just one click.

Note: If you experience any issues while downloading or installing your software, please contact Verizon Support [\(http://verizon.mcafee.com\)](http://verizon.mcafee.com/).

## System requirements

Your computer must meet these minimum system requirements to run Verizon Internet Security Suite Multi-Device Powered by McAfee:

- **IBM-compatible personal computer, 1 GHz processor or higher**
- **One of these Windows operating systems:** 
	- Microsoft Windows XP (32-bit) with Service Pack 3 (SP3) or later
	- Windows Vista (32 or 64-bit) with Service Pack 1 (SP1) or later
	- Windows 7 (32 or 64-bit) with Service Pack 1 (SP1) or later
	- Windows 8 (32 or 64 bit), or Windows 8.1 (32 or 64 bit)
- **500 MB hard disk space**
- 512 MB RAM for Windows XP, or 2 GB RAM for all other Windows operating systems
- 1024 x 768 resolution or higher
- Microsoft Internet Explorer 7.0 or later, or Mozilla Firefox 4.0 or later, or Google Chrome 10.0 or later
- Internet connection

Note: We recommend that you have a high-speed Internet or FiOS Internet connection to activate your software and to download protection updates.

# Installing Verizon Internet Security Suite Multi-Device

You can install your Verizon Internet Security Suite Multi-Device Powered by McAfee in a few simple steps. Before you begin, make sure that your computer meets the minimum system requirements and is connected to the Internet.

Note: If you experience any issues while downloading or installing your software, please contact Verizon Support [\(http://verizon.mcafee.com\)](http://verizon.mcafee.com/).

## Signing in to your account

Sign in to your Verizon Small Business account by entering your Verizon user ID and password. Then you can order and download your software.

#### Sign in to your account

- **1** Go to the Verizon My Business website [\(http://www.verizon.com/mybusiness\)](http://www.verizon.com/mybusiness).
- **2** On the top right of the page, click **My Business Account**.
- **3** Type your Verizon user ID and password in the appropriate fields.
- **4** Click **Sign In**.

Note: You must be the primary Verizon account owner to download Verizon Internet Security Suite Multi-Device.

#### Ordering your software

After you sign in to your account, you can securely order Verizon Internet Security Suite Multi-Device Powered by McAfee in a few steps. If you already ordered your software, skip to Downloading [your software](#page-5-0) (page [6\)](#page-5-0).

Important: When ordering your software, do not use your browser's navigation buttons to move between pages because you will lose the information you entered. Instead, click **CANCEL**, **BACK**, and **CONTINUE**

#### below each form on the page.

#### Order your software

- **1** From the My Business menu, under My Applications, click **Add More Applications**.
- **2** In the Internet Security Multi-Device box, click **Learn more about Business Internet Security**.
- **3** On the Internet Security Multi-Device page, select **Packages & Pricing**, and then click **Order Now**.
- **4** Follow the on-screen instructions to order your software.

### <span id="page-5-0"></span>Downloading your software

You can download your Verizon Internet Security Suite Multi-Device Powered by McAfee software to your computer from your Verizon My Business account.

After you have protected this computer, you should protect your other devices. Download and install Verizon Internet Security Suite Multi-Device Powered by McAfee on another computer, tablet or smartphone.

#### Download your software

- **1** Sign in to the Verizon My Business website [\(http://www.verizon.com/mybusiness\)](http://www.verizon.com/mybusiness).
- **2** From the left menu, select **Internet Security Suite Multi-Device.**
- **3** Click **Download**.
- **4** When asked if you want to run or save the .exe file, click **Run**.
- **5** If asked, allow the software to be installed on your computer.

Wait while your software downloads.

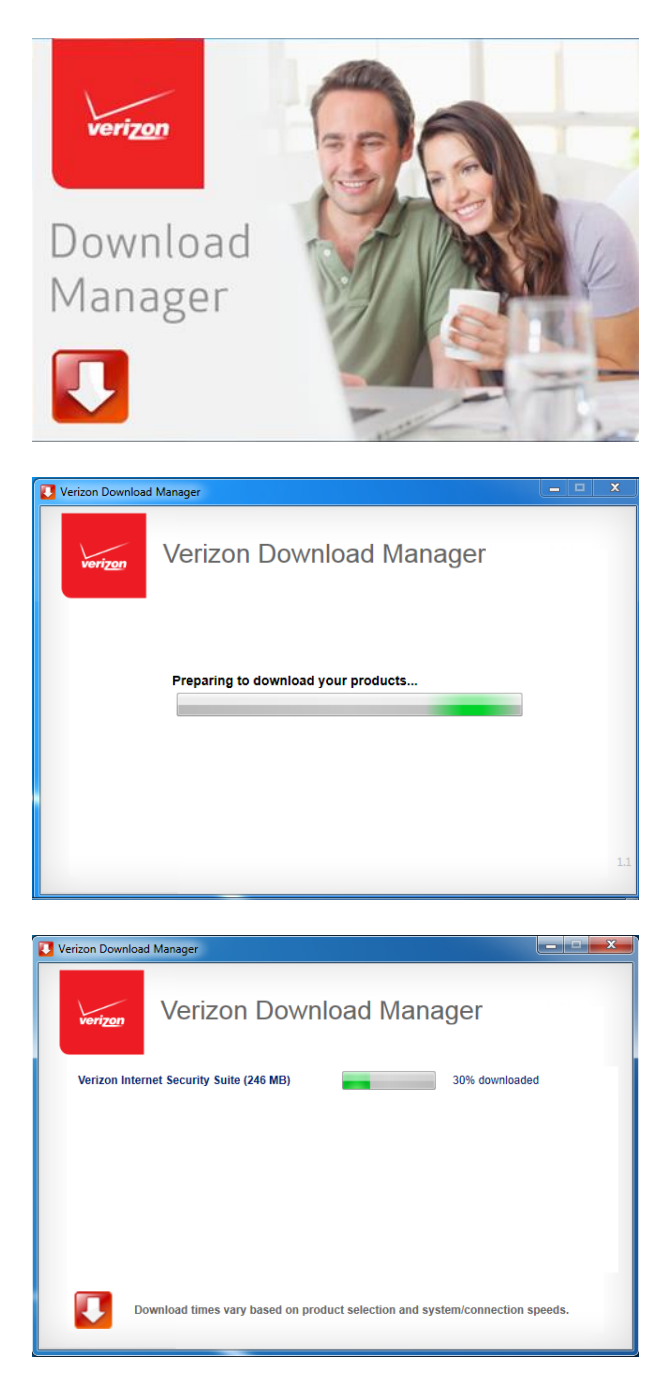

**7** Your installation begins automatically.

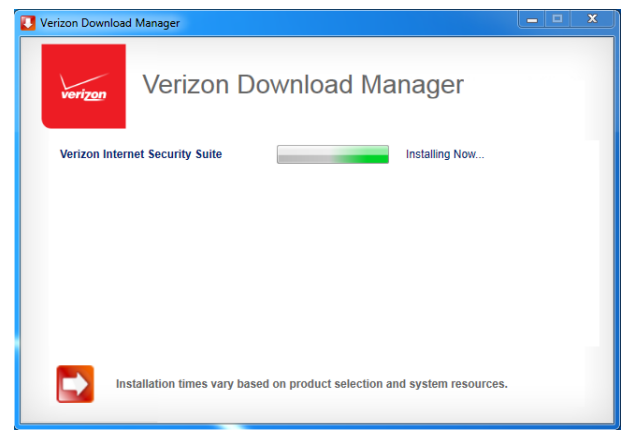

**8** When the installation is complete, click **Done**.

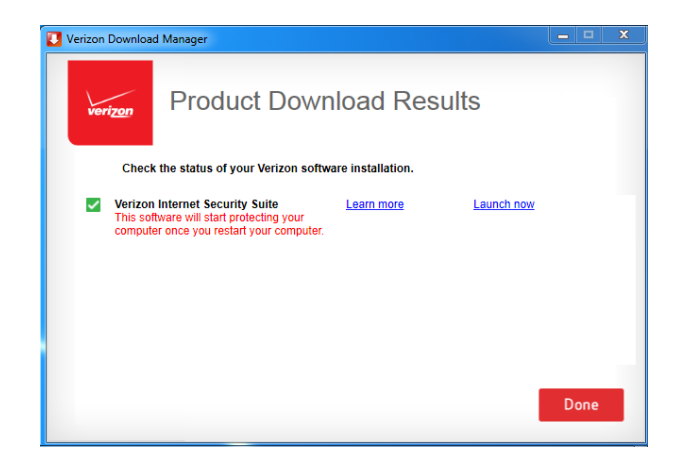

- **9** Restart your computer to start your Verizon protection.
- **10** Open your security software by clicking the v-lock icon  $\frac{10}{100}$  in your taskbar.
- **11** The next time you open your Internet browser, enable your SiteAdvisor toolbar.

#### Download your software on another device

To learn how to download and install this product on another computer, tablet or smartphone, please read the Verizon Internet Security Suite Multi-Device Powered by McAfee Installation Guide for Multi Devices for Business Users.

# Troubleshooting your installation

Here are the most common problems that you might encounter during your software installation, and solutions to fix them.

- If your computer does not meet the minimum system requirements, do one of these:
	- **Upgrade your computer memory to at least 256 MB RAM for** Windows XP, or 512 MB RAM for all other Windows operating systems.
	- **Upgrade your computer processor speed to at least 1 GHz.**
	- Install Internet Explorer 7.0, or later.
	- **IF Increase the free space on your computer hard drive. You need** at least 500 MB to install your security software.
	- **Install a version of Windows that this software supports.**
	- **Install the latest Windows service pack.**
- **If you cannot download your software, make sure your computer is** connected to the Internet, and then try again.
- **If your software installation cannot continue, contact Verizon** Support [\(http://verizon.mcafee.com\)](http://verizon.mcafee.com/).
- **If your software order is denied, you might live in a country that we** don't export to in accordance with the United States law. If so, you will not be able to activate and use this software properly. For more information, please contact Verizon Support [\(http://verizon.mcafee.com\)](http://verizon.mcafee.com/).